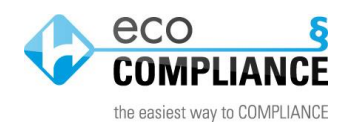

Anleitung "Umgang mit neuen Rechtspflichten"

Massenverknüpfung zu individuellen Anwendungsbereichen

1. Öffnen Sie aus der Maßnahme heraus die Rechtspflicht, welche Sie mehreren Anwendungsbereichen zuordnen möchten:

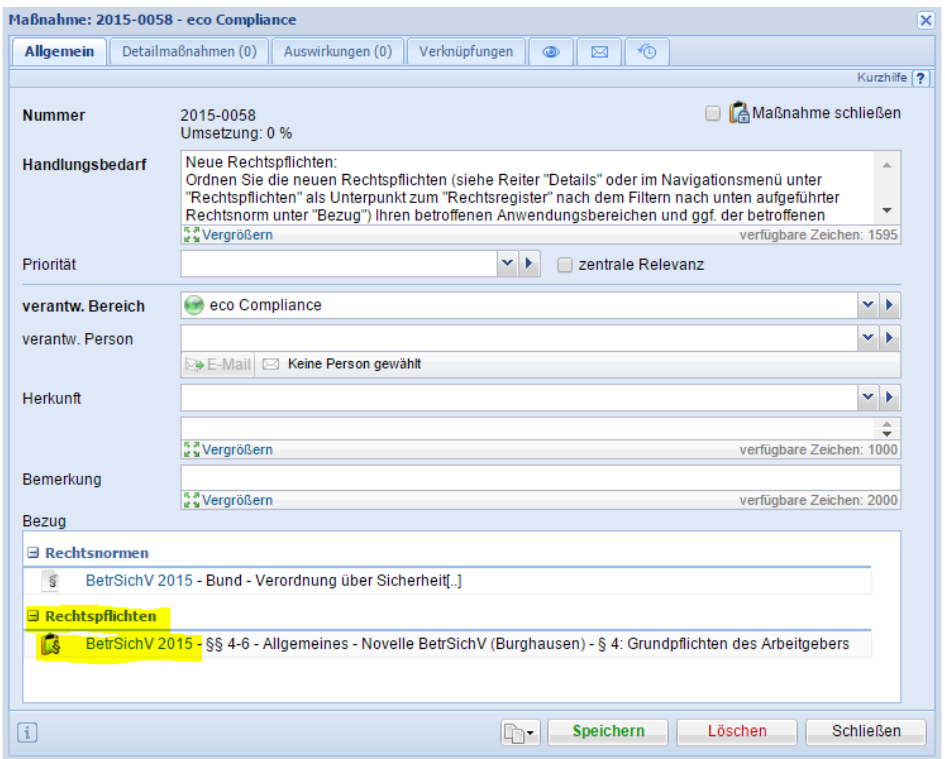

- 2. Kopieren Sie den Text der Rechtspflicht
- 3. Folgen Sie dem Link zur Rechtsnorm innerhalb der Rechtspflicht:

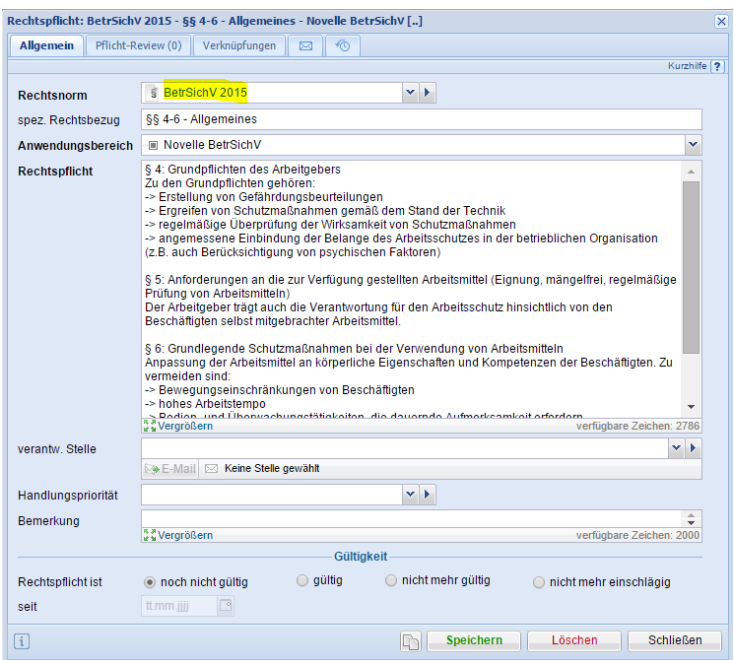

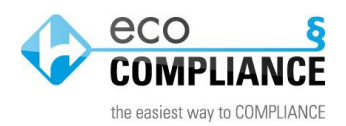

4. Öffnen Sie den Reiter "Details" und klicken Sie auf "Rechtspflichten erstellen"

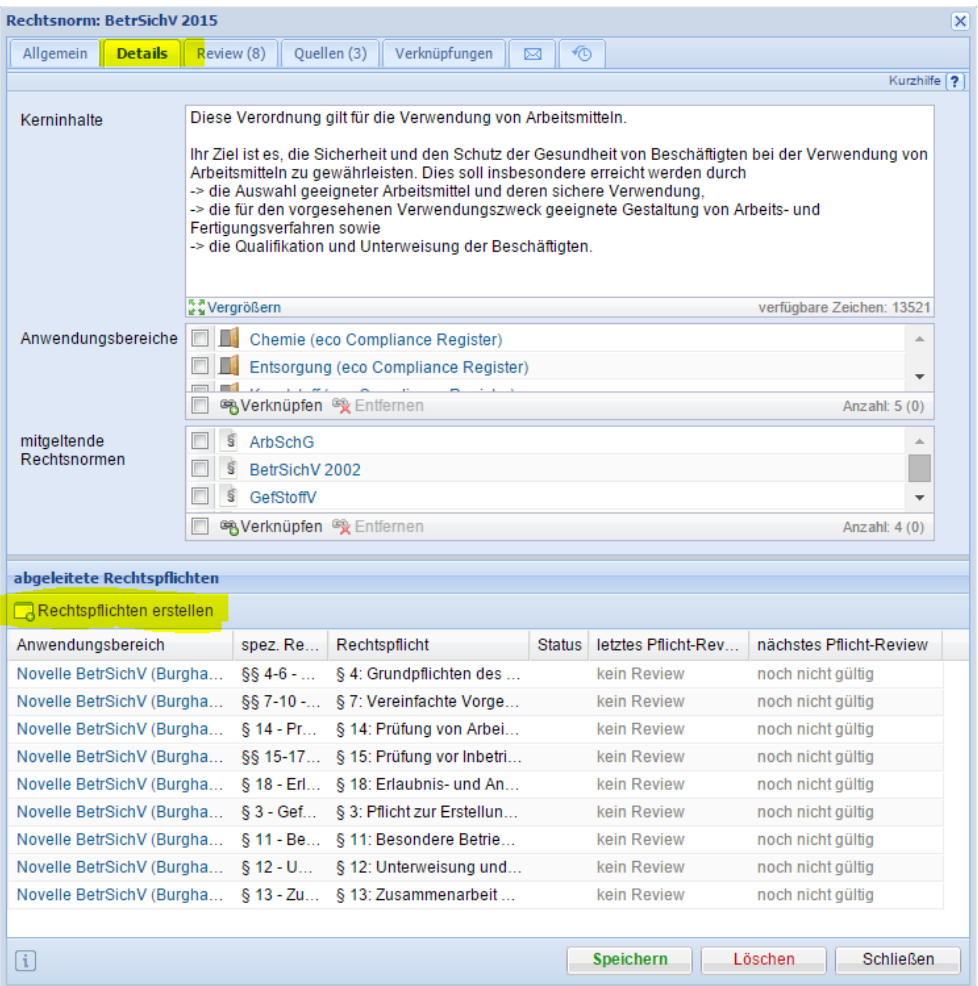

5. Fügen Sie den zuvor kopierten Text der Rechtspflicht ein und ergänzen Sie den Rechtsbezug

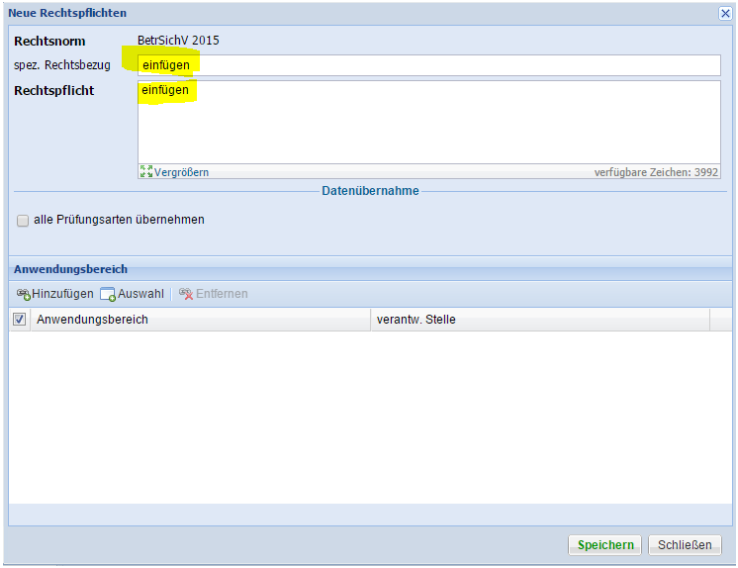

6. Wählen Sie die Anwendungsbereiche (Standort- und/oder Organisationseinheiten) aus, die mit der Rechtspflicht verknüpft werden sollen und klicken Sie anschließend auf "Speichern". Für jeden ausgewählten Anwendungsbereich wird auf diese Weise eine Rechtspflicht erstellt.

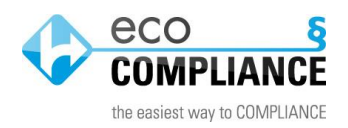

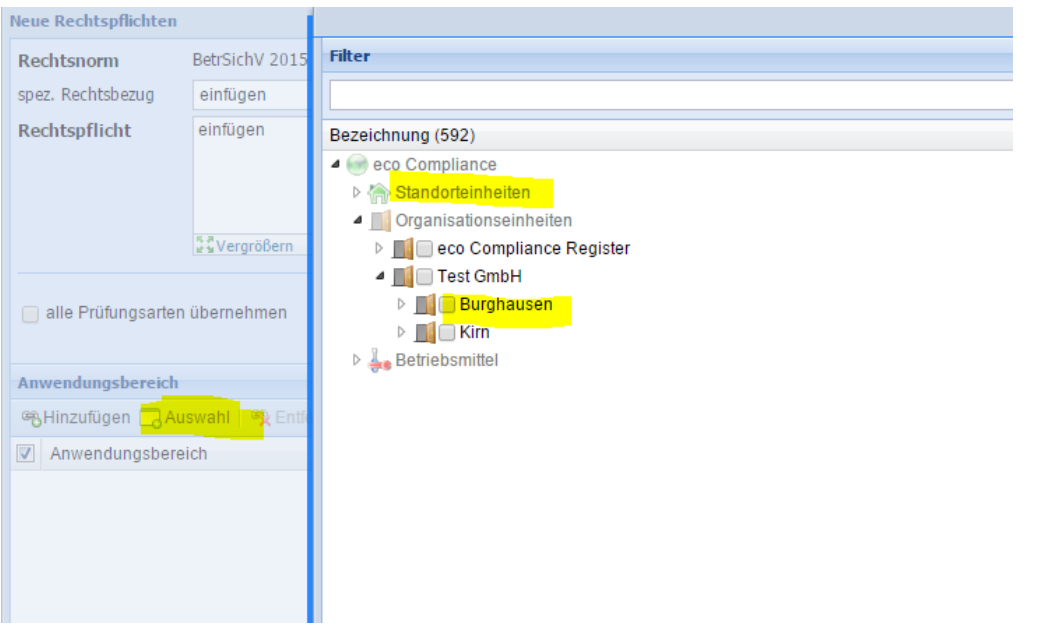

7. Den neu angelegten Rechtspflichten können anschließend "verantwortliche Stellen" zugewiesen werden. Hierzu müssen die jeweiligen Pflichten einzeln geöffnet werden und nach Zuweisung einer Stelle jeweils gespeichert werden.

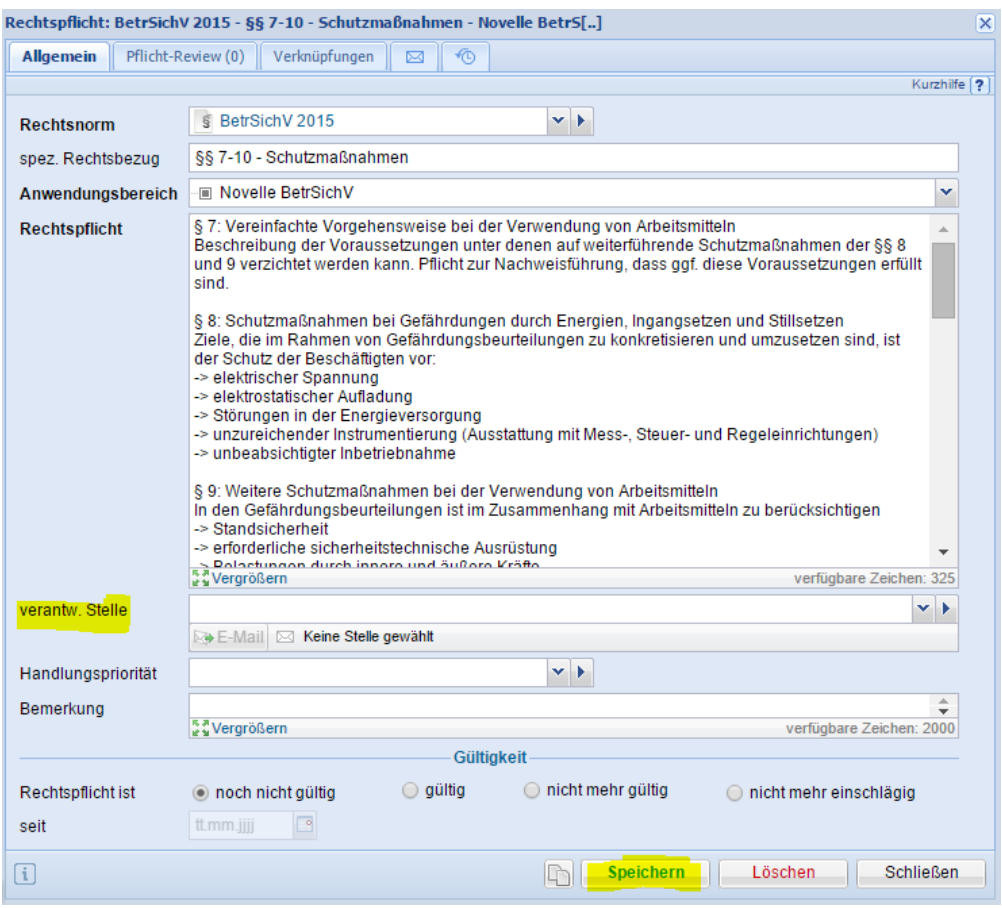

Für Fragen und Hilfestellung stehen wir Ihnen gerne zur Verfügung:

Tel.: 08677 668 6381